# MANUAL PENGGUNA SISTEM e-HOUSEMEN

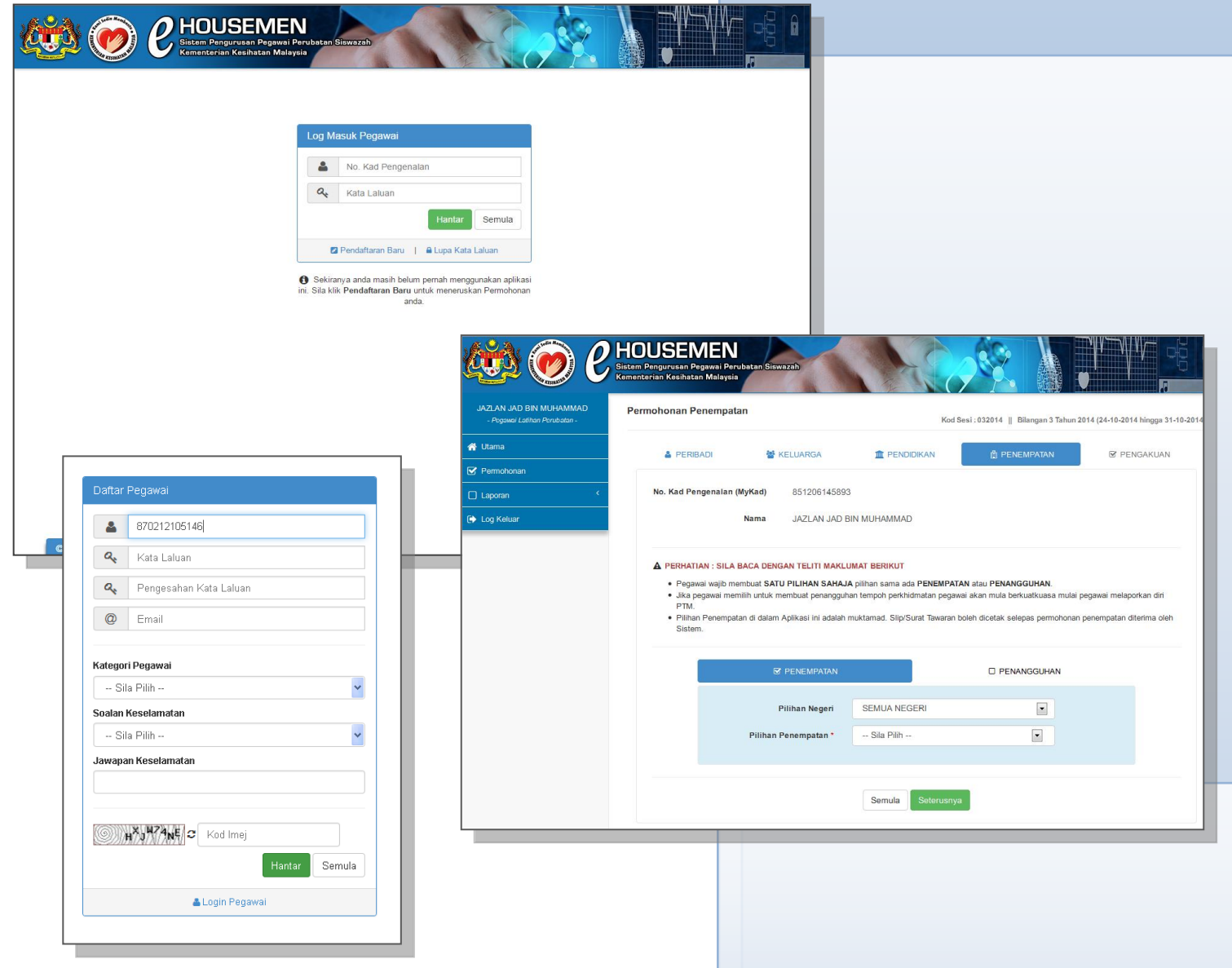

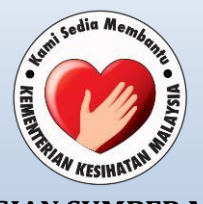

**BAHAGIAN SUMBER MANUSIA KEMENTERIAN KESIHATAN MALAYSIA**

### **SISTEM E-HOUSEMEN**

Sistem eHousemen merupakan aplikasi pengurusan Pegawai Perubatan Siswazah yang dapat mempercepat dan memudahkan urusan permohonan penempatan secara atas talian.

### **LANGKAH-LANGKAH PERMOHONAN**

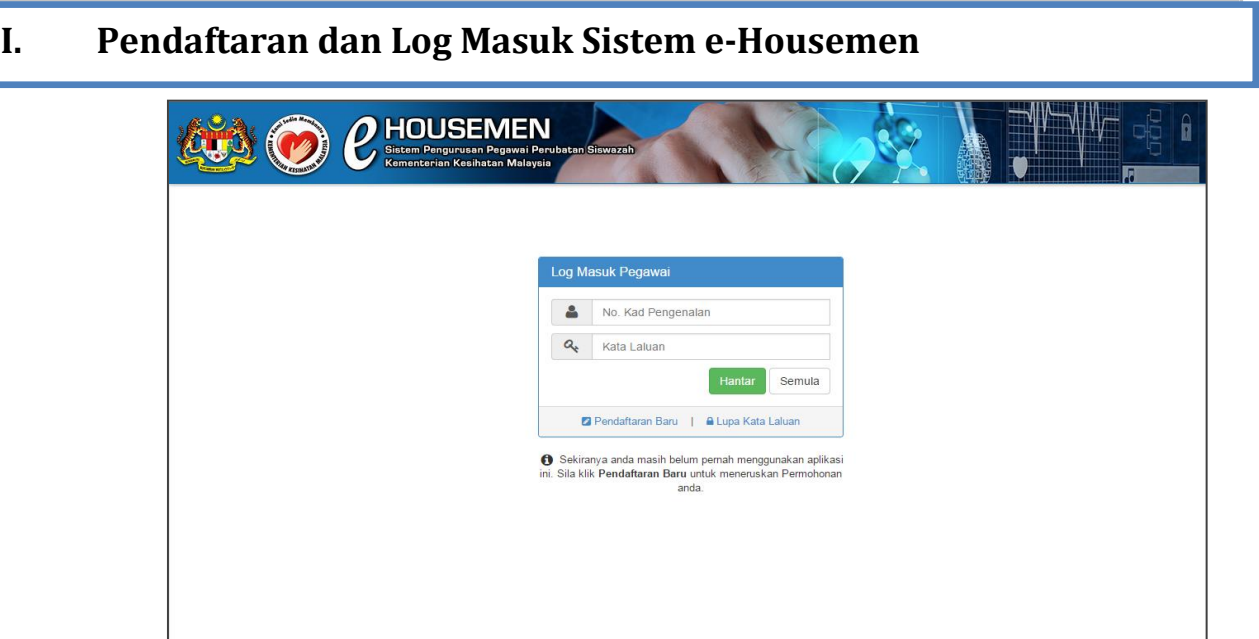

### **Pendaftaran Baru**

Menu "Pendaftaran Baru" berfungsi bagi melaksanakan proses mendaftar Pegawai Perubatan yang masih belum mendaftar ke sistem.

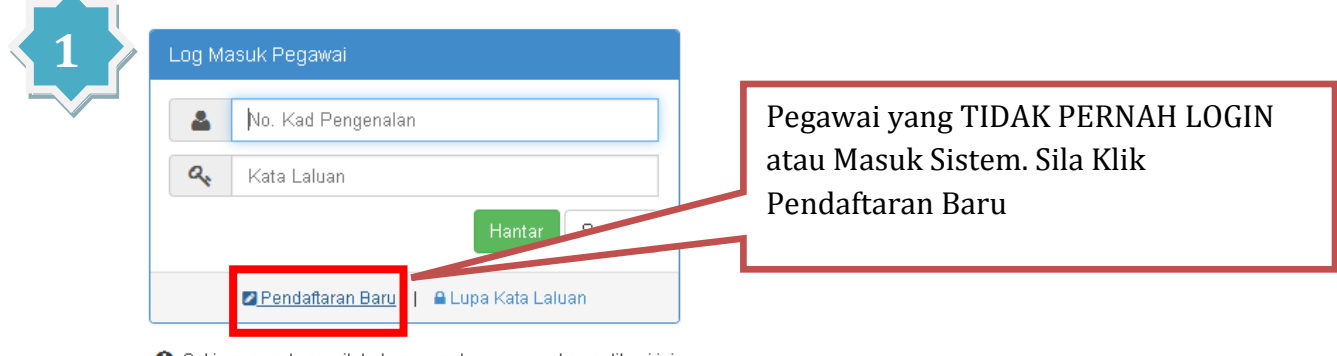

Sekiranya anda masih belum pernah menggunakan aplikasi ini. Sila klik Pendaftaran Baru untuk meneruskan Permohonan anda.

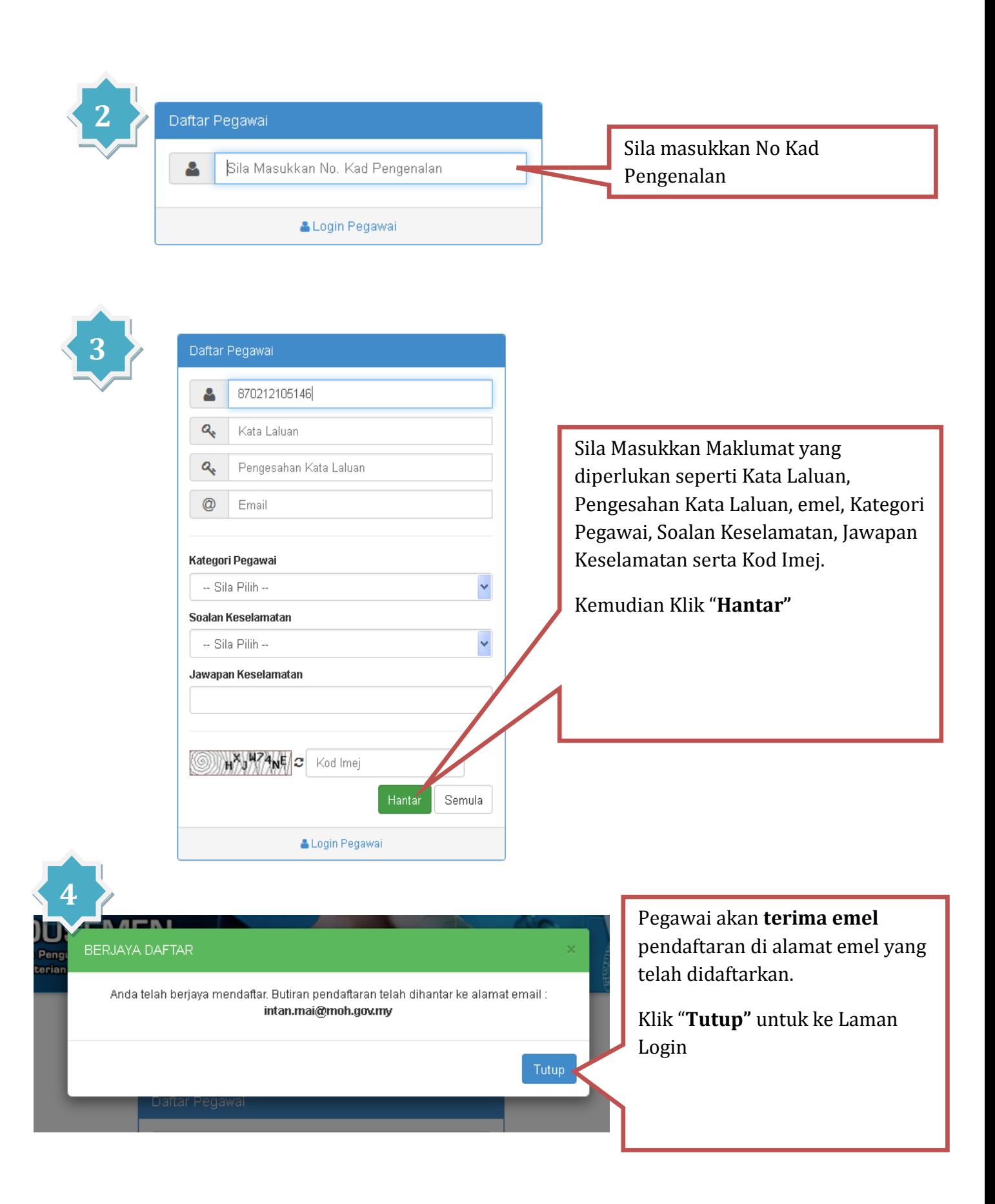

### **Log Masuk Sistem**

Sekiranya Pegawai telah mendaftar dan pernah menggunakan aplikasi ini, sila masukkan maklumat **Log Masuk Pegawai.**

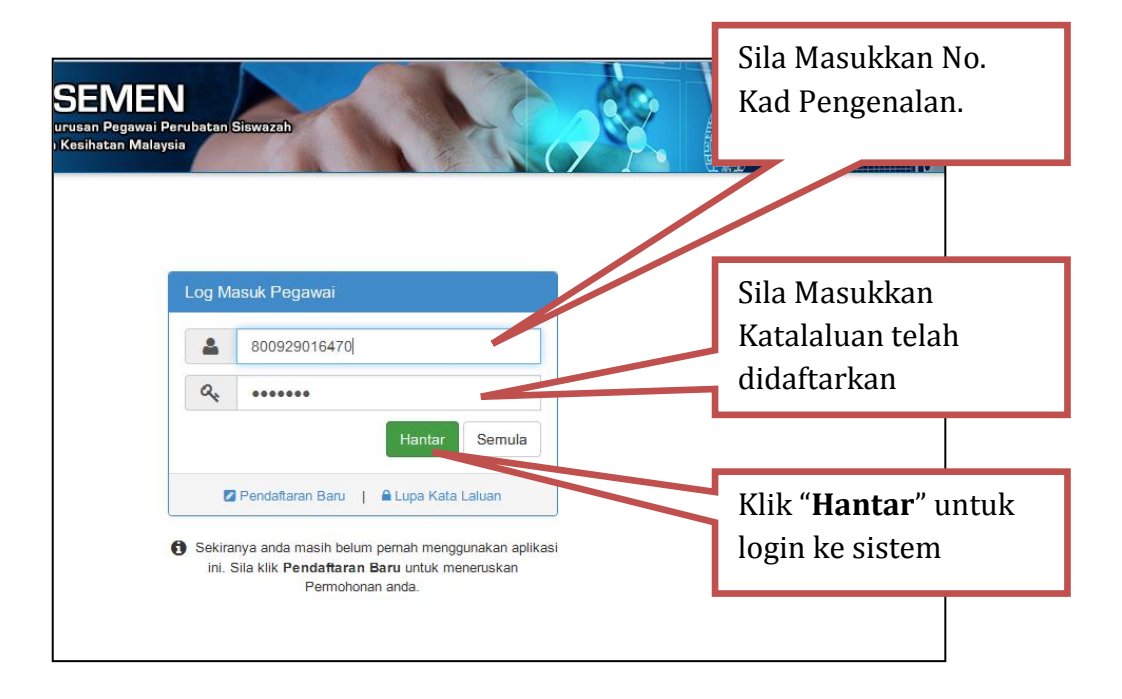

### **Lupa Kata Laluan**

Menu "Lupa Kata Laluan" berfungsi untuk Reset (set semula) kata laluan Pegawai Latihan Perubatan.

### **II. Permohonan**

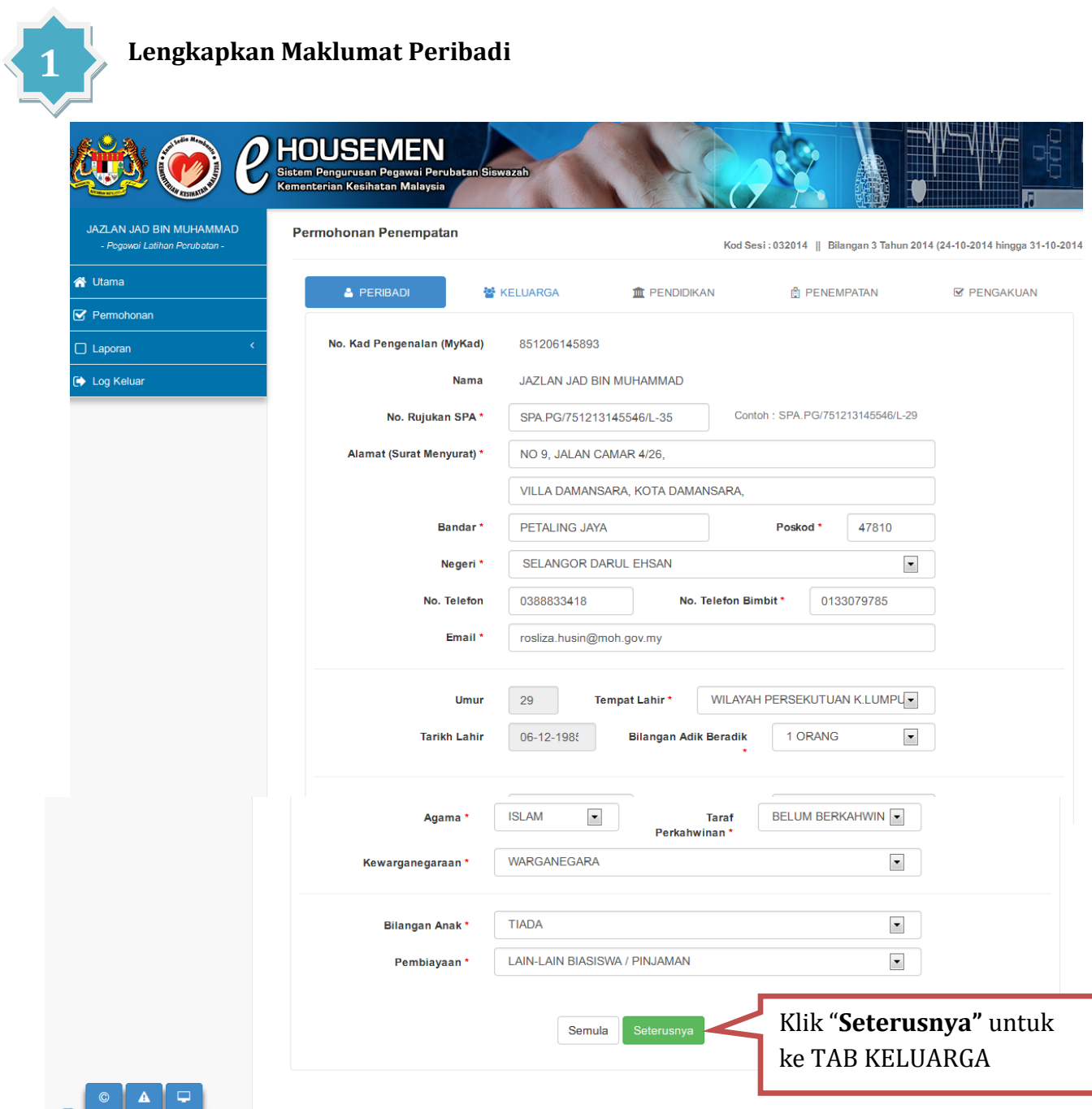

- \* Ruang ini memaparkan Maklumat Peribadi pegawai
- \* Pegawai perlu mengemaskini atau melengkapkan maklumat peribadi
- \* Klik "**Seterusnya"** untuk ke **Tab Keluarga** bagi melengkapkan maklumat keluarga pegawai

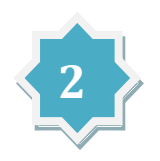

## **Lengkapkan Maklumat Keluarga**

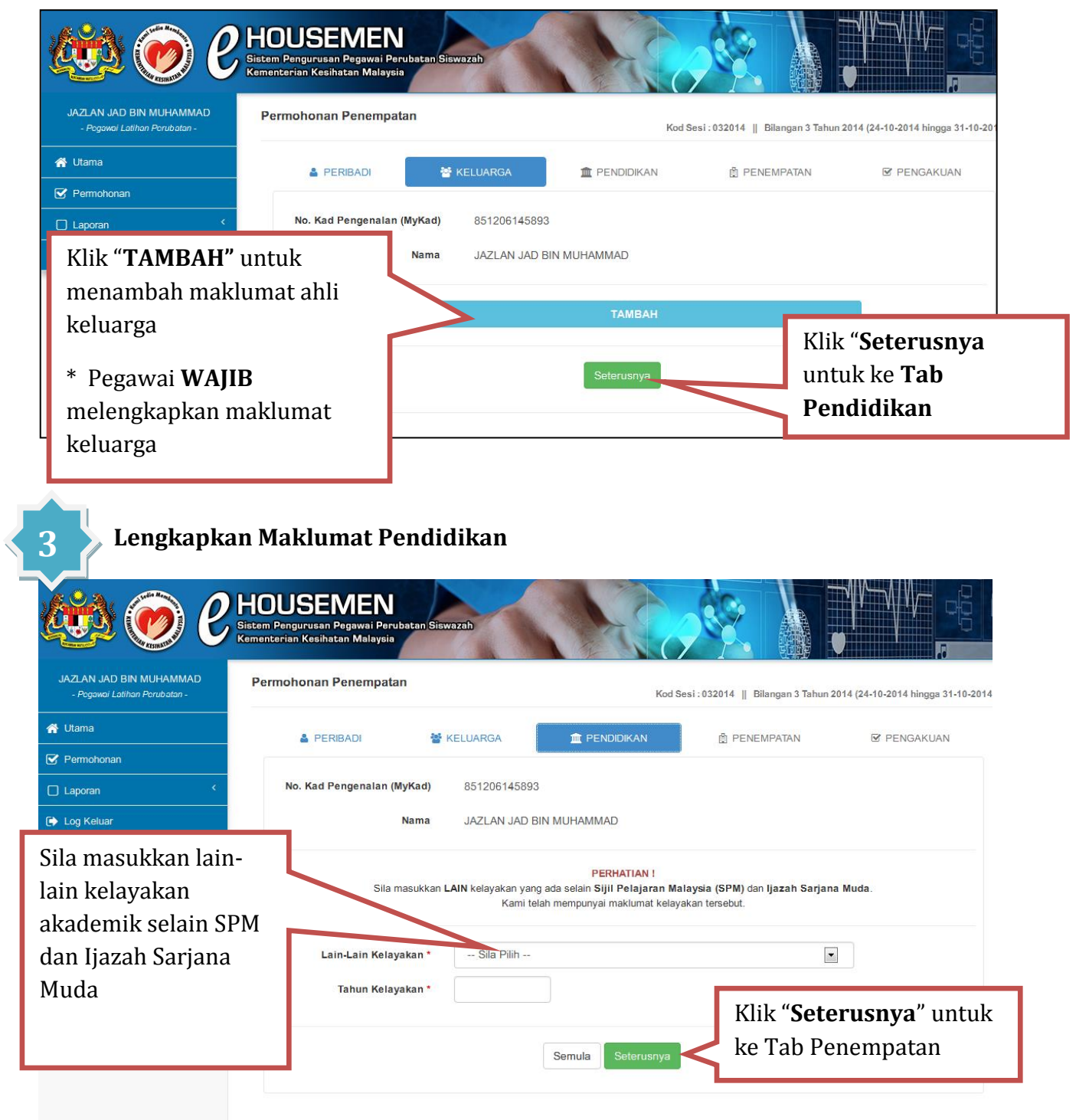

\* Pegawai perlu melengkapkan maklumat kelayakan akademik tambahan selain daripada SPM dan Ijazah Sarjana Muda.

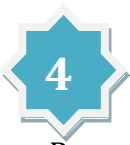

### **1. Permohonan Penempatan/Penangguhan**

Pegawai hanya dibenarkan membuat **SATU** pilihan sahaja iaitu **PENEMPATAN atau PENANGGUHAN.**

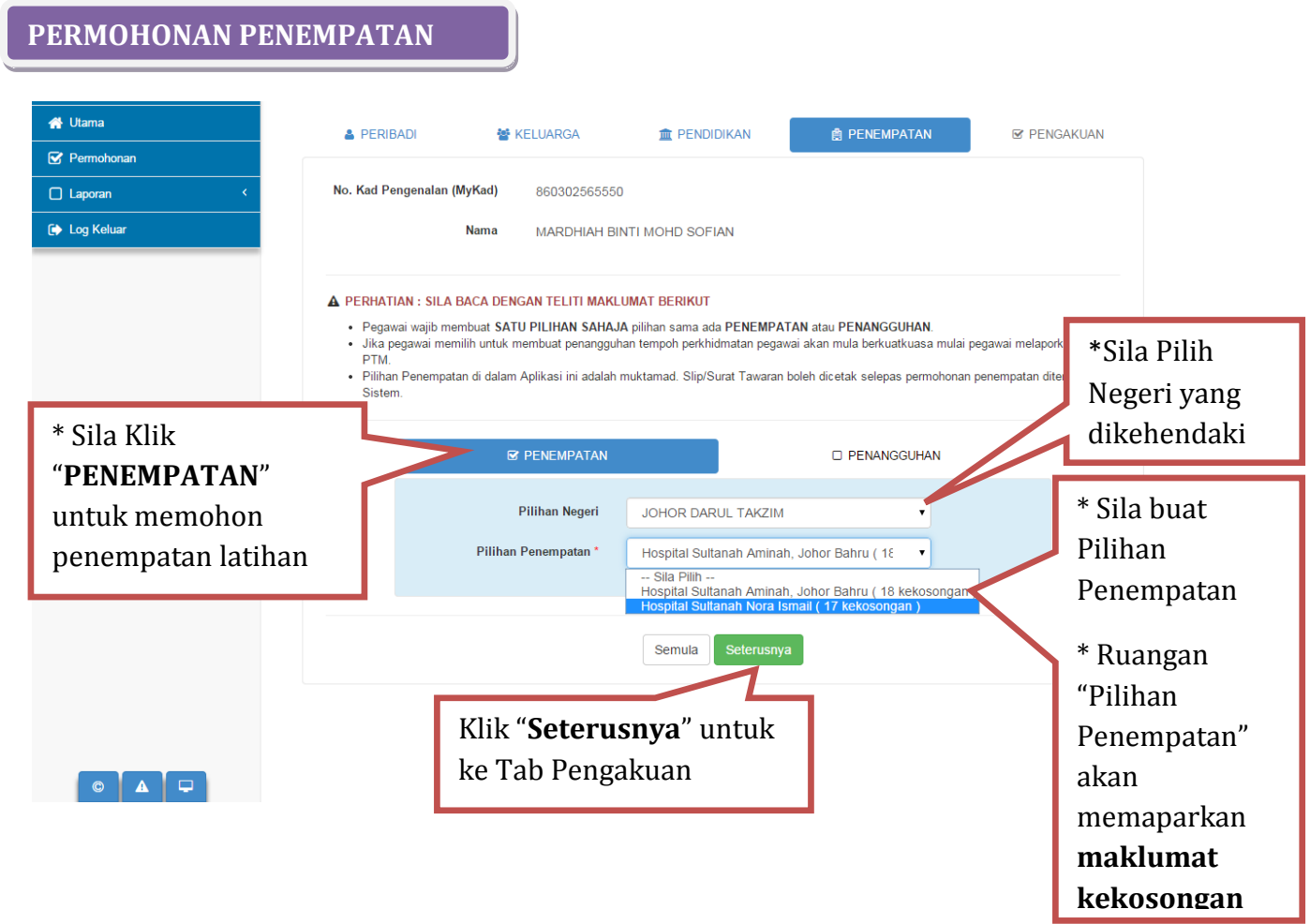

\* Pegawai hanya perlu memilih **SATU** penempatan yang mempunyai kekosongan jawatan.

### **PENGAKUAN PEGAWAI**

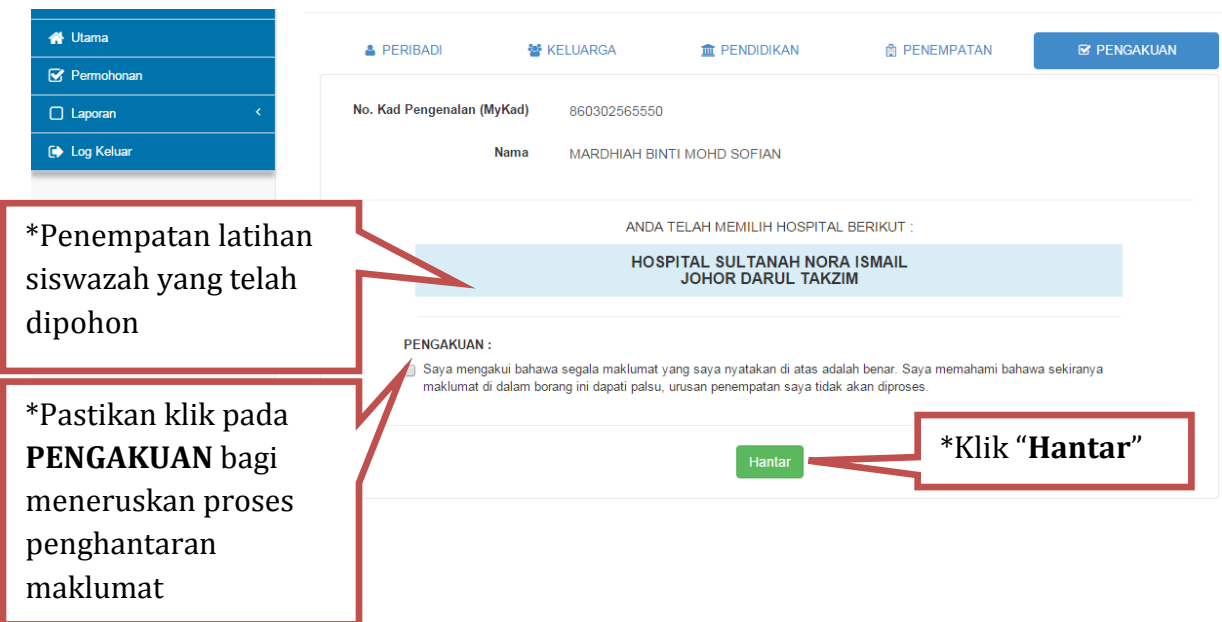

\* **Sila baca dengan teliti** sebelum menghantar permohonan. Keputusan penempatan adalah **MUKTAMAD** selepas permohonan dihantar, tiada rayuan dibenarkan.

### **PERMOHONAN PENANGGUHAN**

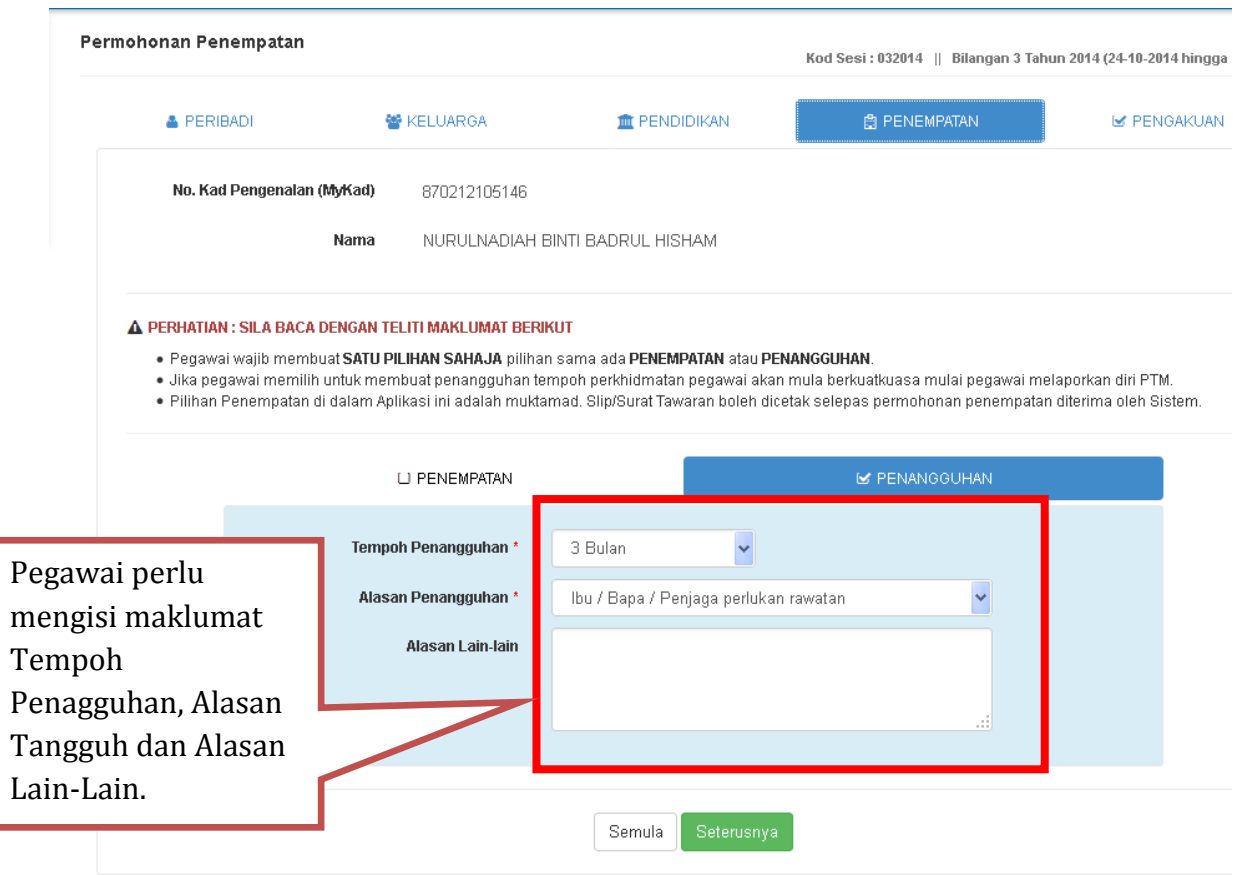

- \* Pegawai yang **tidak mendapat penempatan yang dikehendaki** boleh memohon penangguhan ke sesi pengambilan seterusnya (Perhatian: Kementerian ini **tidak menjamin calon akan mendapat penempatan yang dikehendaki** pada sesi seterusnya.);
- \* Pegawai yang **tidak dapat menghadiri PTM dan latihan siswazah** pada tempoh yang ditetapkan atas sebab tertentu (masalah kesihatan, tidak berada di negara, masalah keluarga, belum mendapat pendaftaran sementara Majlis Perubatan Malaysia dan lainlain); dan
- \* Calon yang memohon penangguhan akan melewatkan tarikh lantikan dalam perkhidmatan.

#### ANDA TELAH MEMILIH UNTUK MEMBUAT PENANGGUHAN.

PEGAWAI WAJIB MAKLUM PENANGGUHAN AKAN MEMPENGARUHI TARIKH KUATKUASA LANTIKAN DALAM PERKHIDMATAN.<br>SEBARANG RAYUAN ADALAH TIDAK DILAYAN.

×

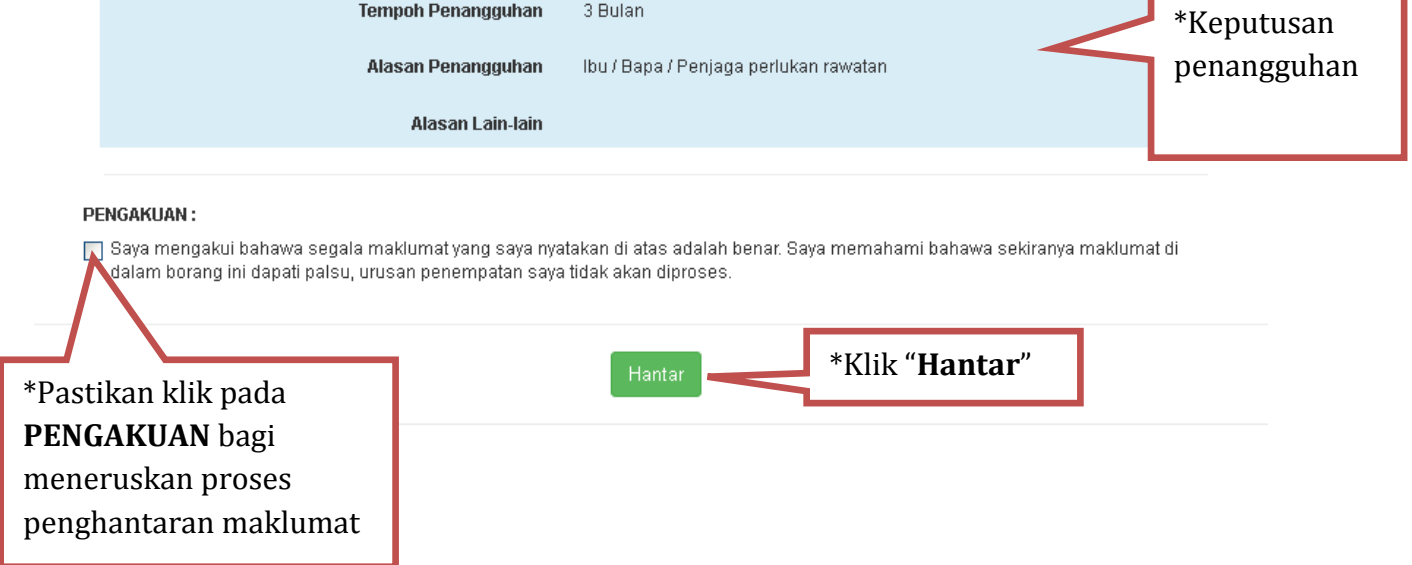

### **III. Cetak Surat Rasmi Penempatan / Slip Penangguhan**

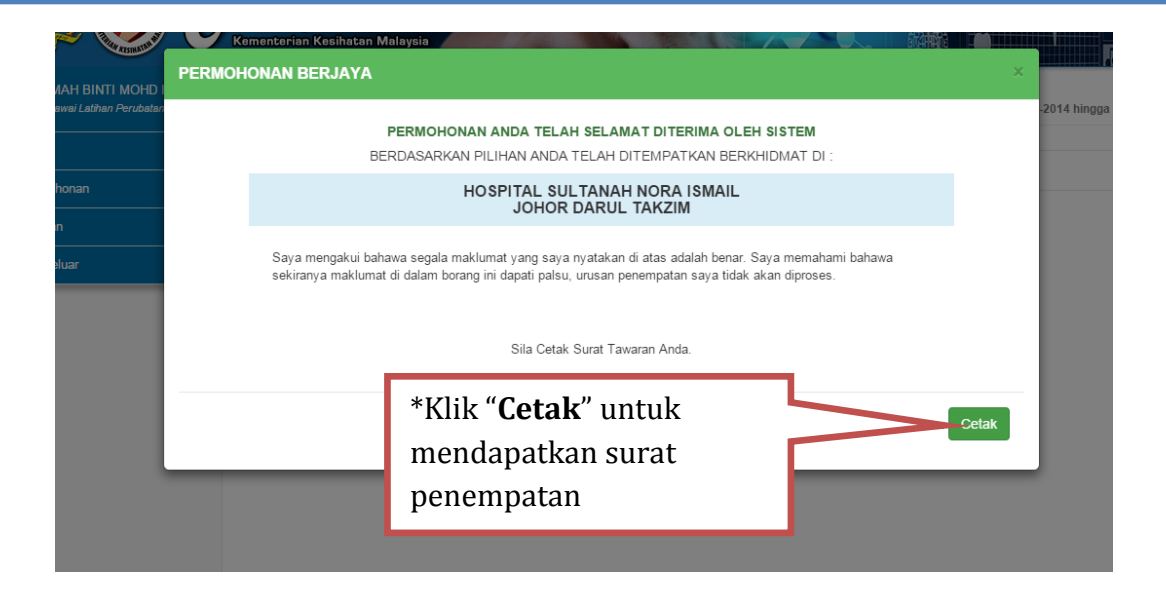

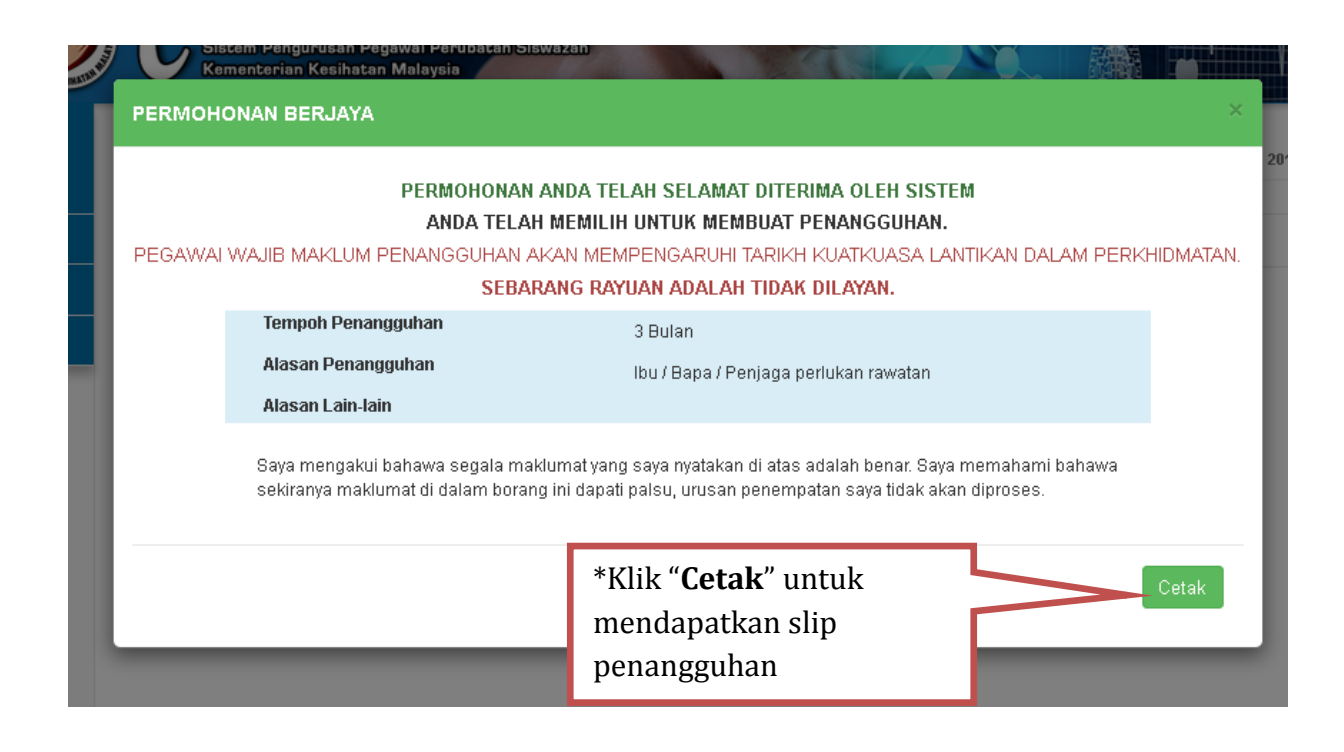